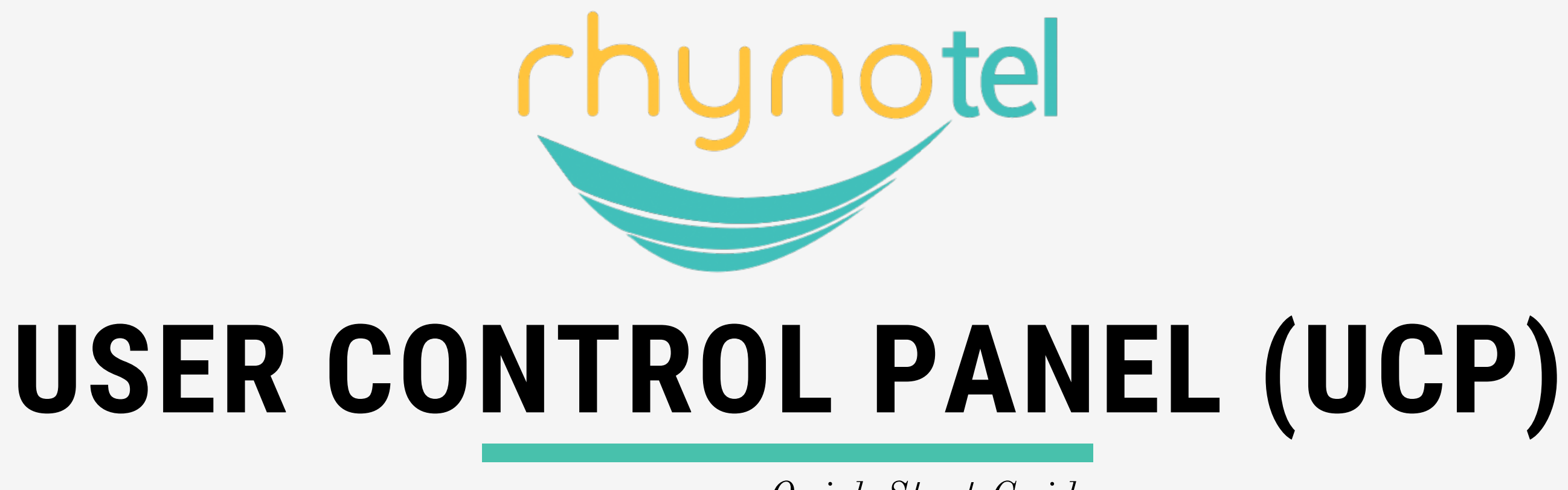

Quick Start Guide

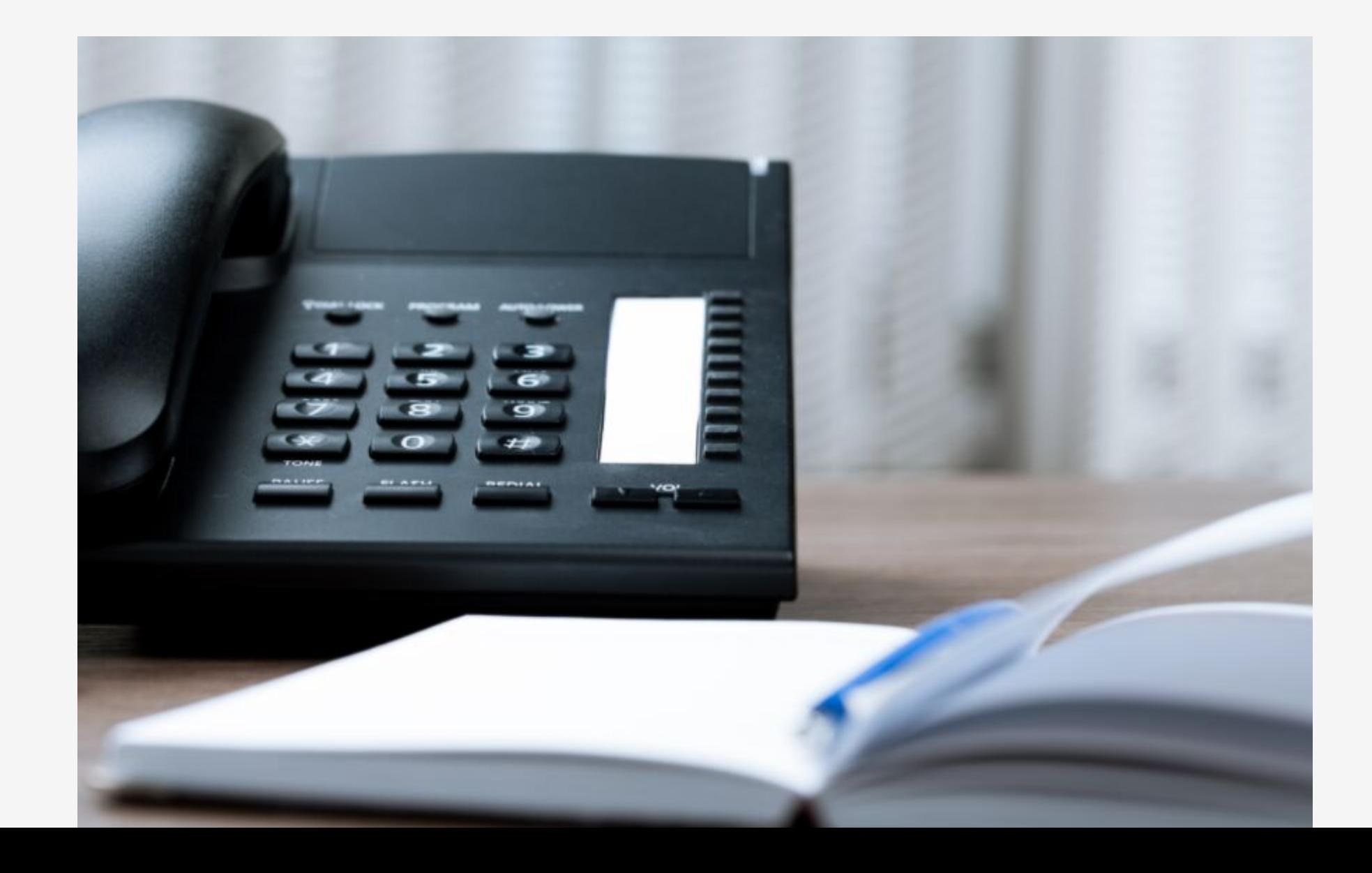

# **QUICK START GUIDE FOR UCP**

# rhynotel

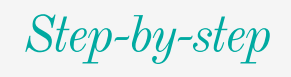

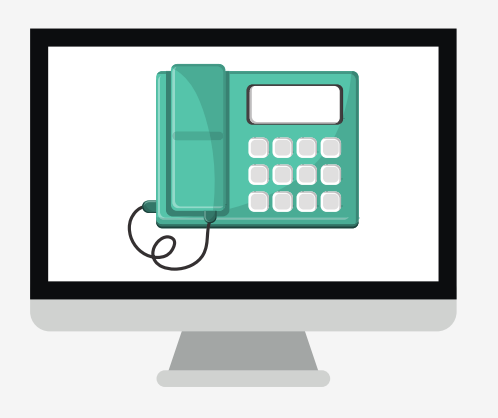

Please contact neoRhino helpdesk for any troubleshooting or further questions. 281 - 779 - 4850

#### **INSTRUCTIONS SUMMARY (DETAILS AND SCREENSHOTS BELOW)**

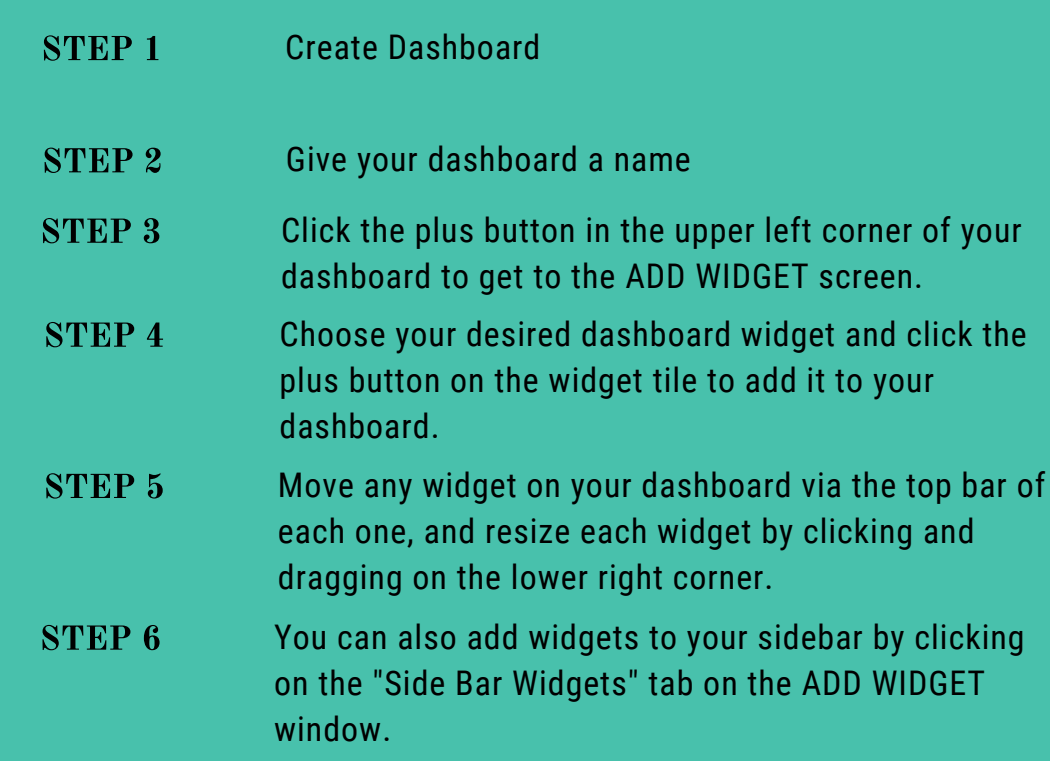

#### UCP QUICK START GUIDE

#### UCP QUICK START GUIDE

 $\bullet$ 

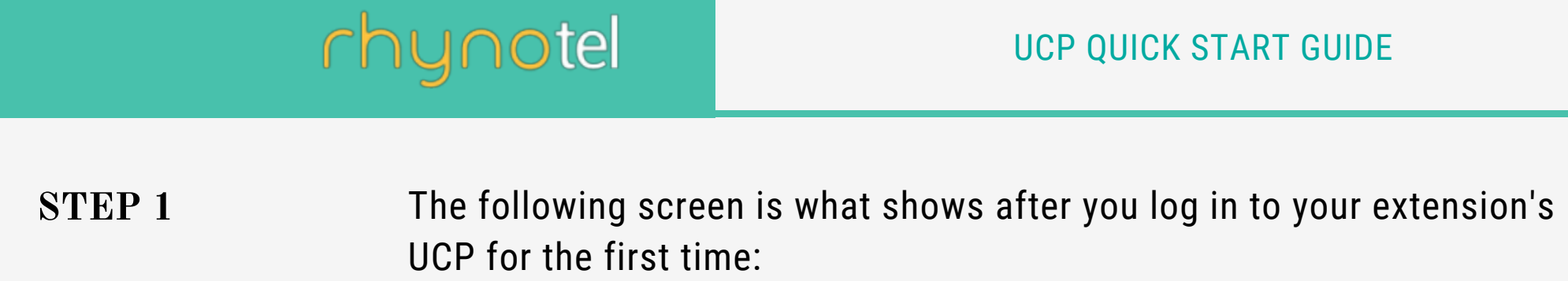

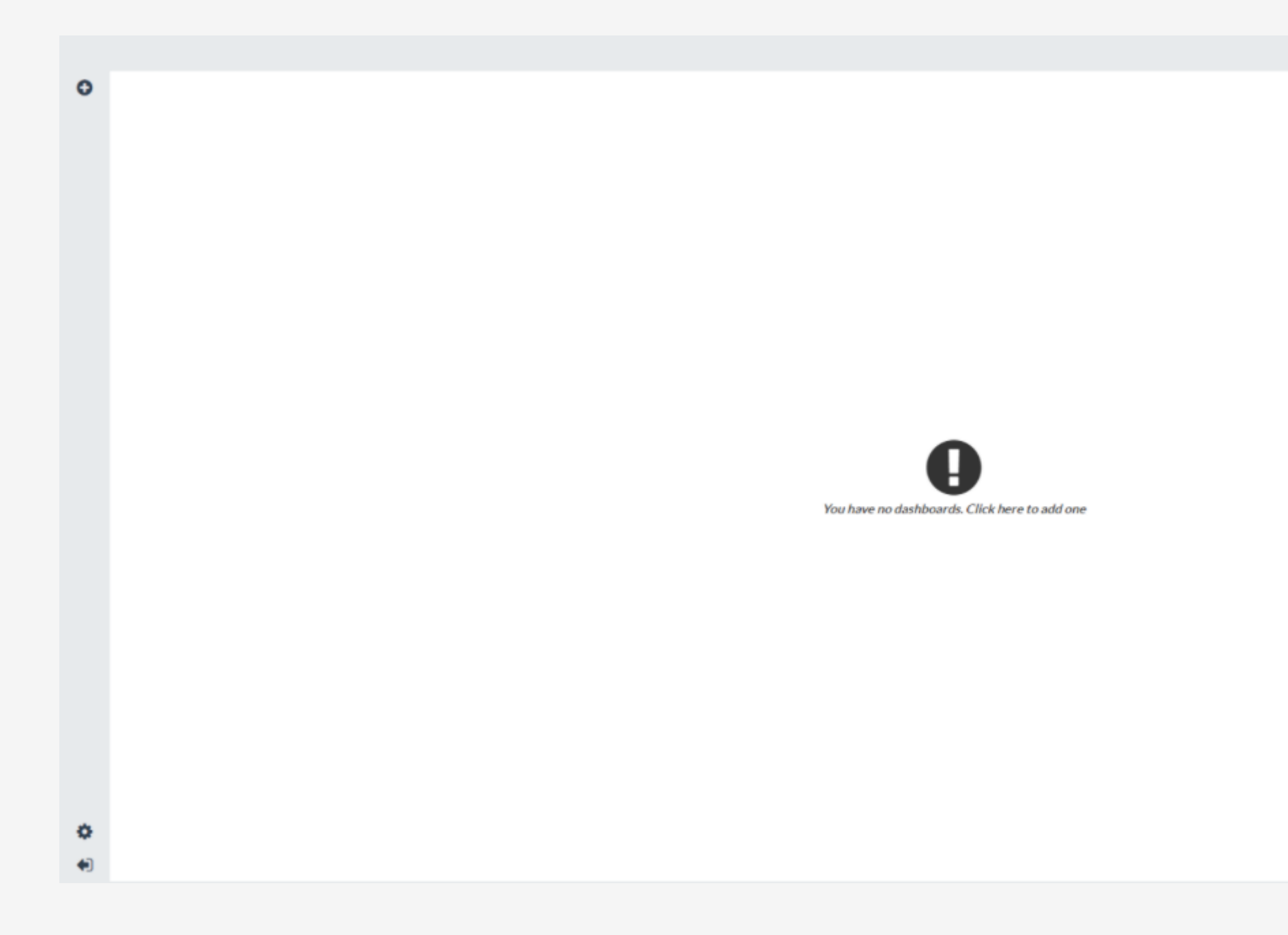

Click on the ! icon in the center of the screen to add a dashboard.

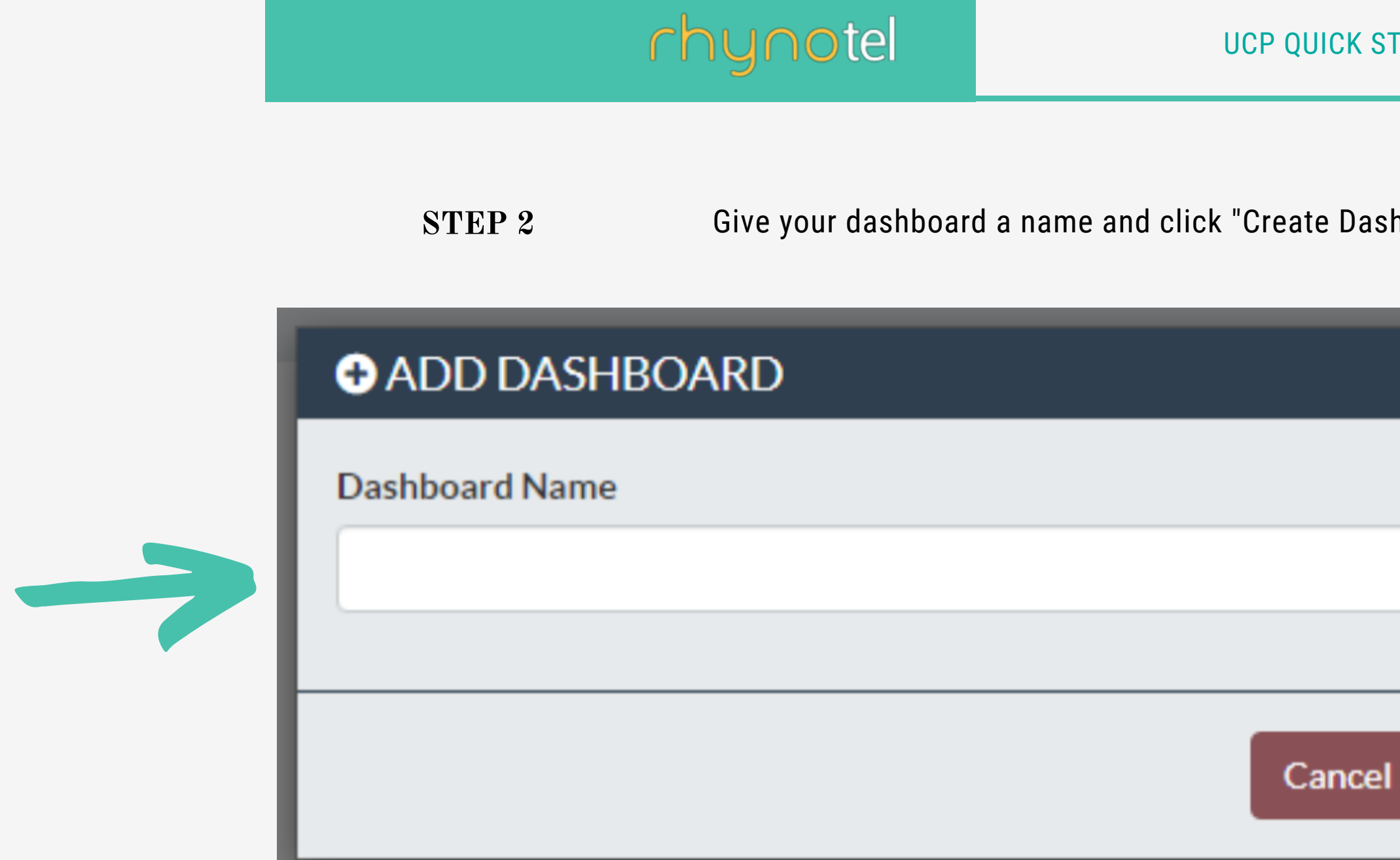

### TART GUIDE

### hboard"

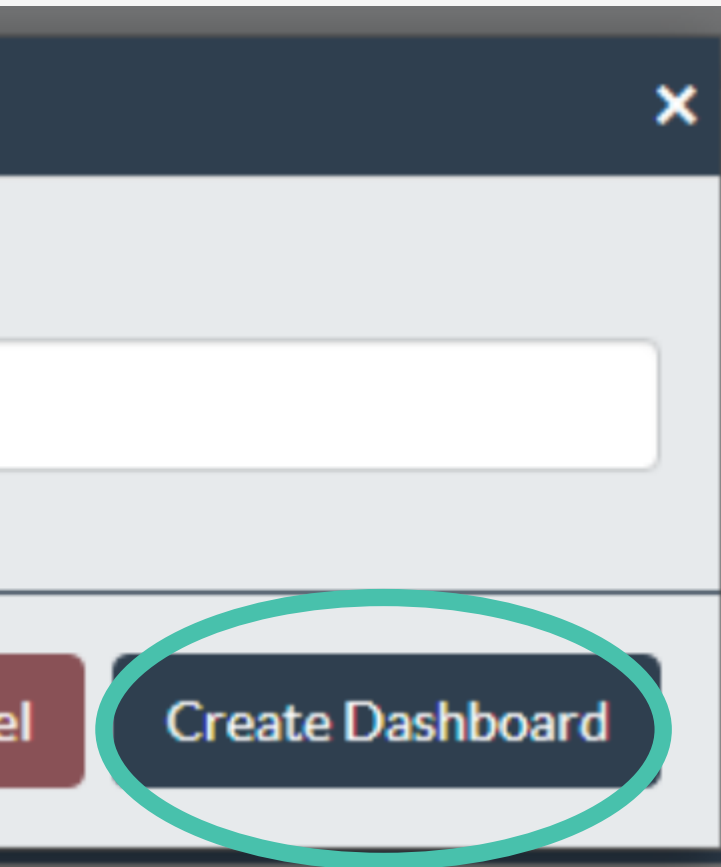

### UCP QUICK START GUIDE

Click the plus button in the upper left corner of your dashboard to get to open the ADD WIDGET window.

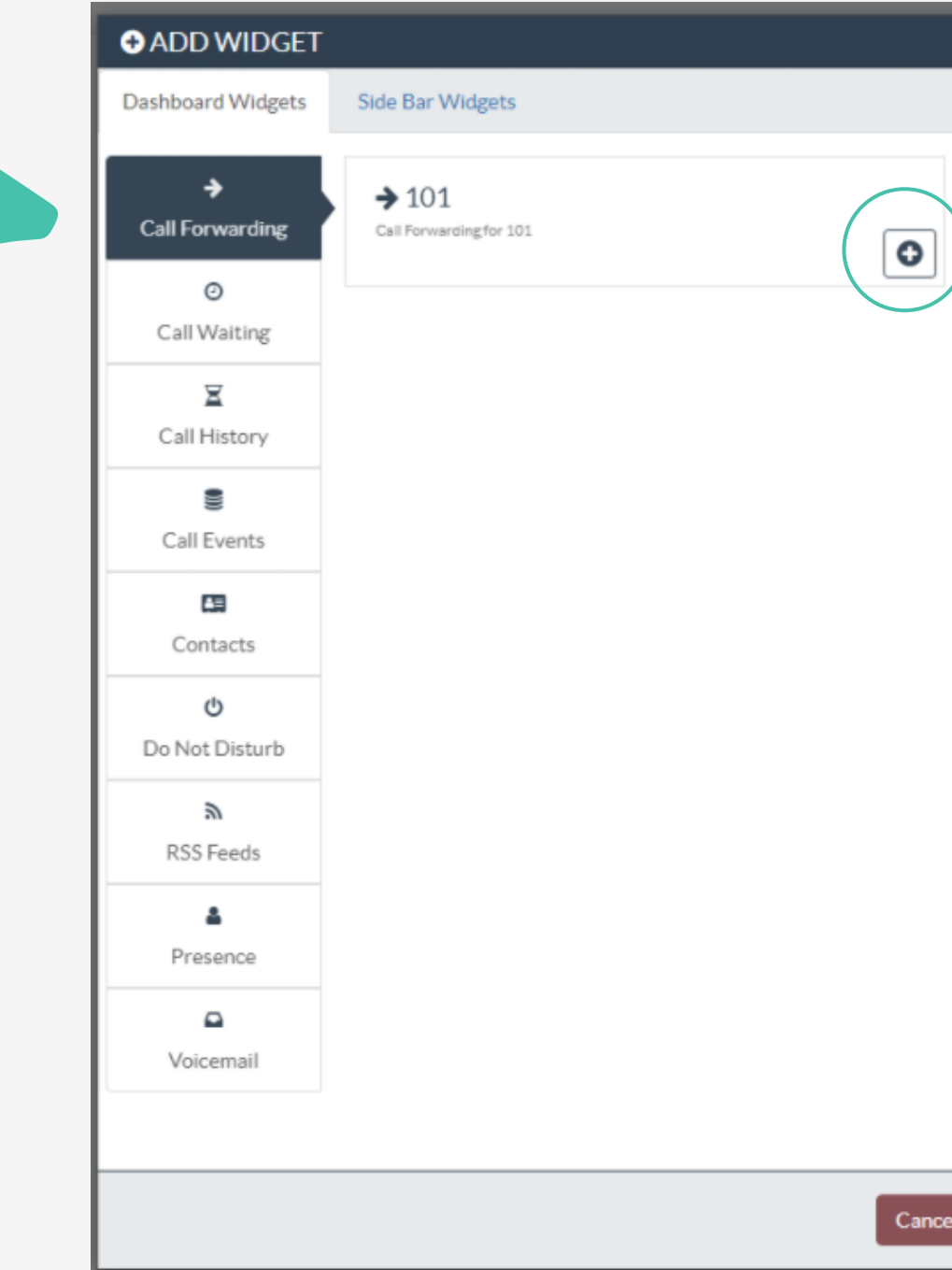

STEP 3

HELPDESK 281 - 779 - 4850

Choose your desired dashboard widget and click the plus button on the widget tile to add it to your dashboard.

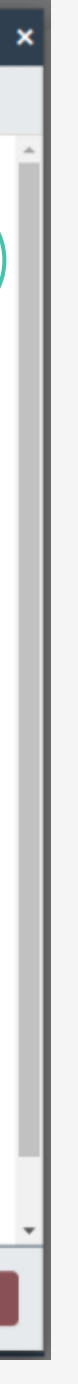

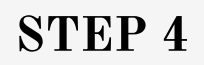

#### UCP QUICK START GUIDE

# rhynotel

Below is an example of a dashboard with some widgets in place. Move any widget on your dashboard via the top bar of each one, and resize each widget by clicking and dragging on the lower right corner. STEP 5

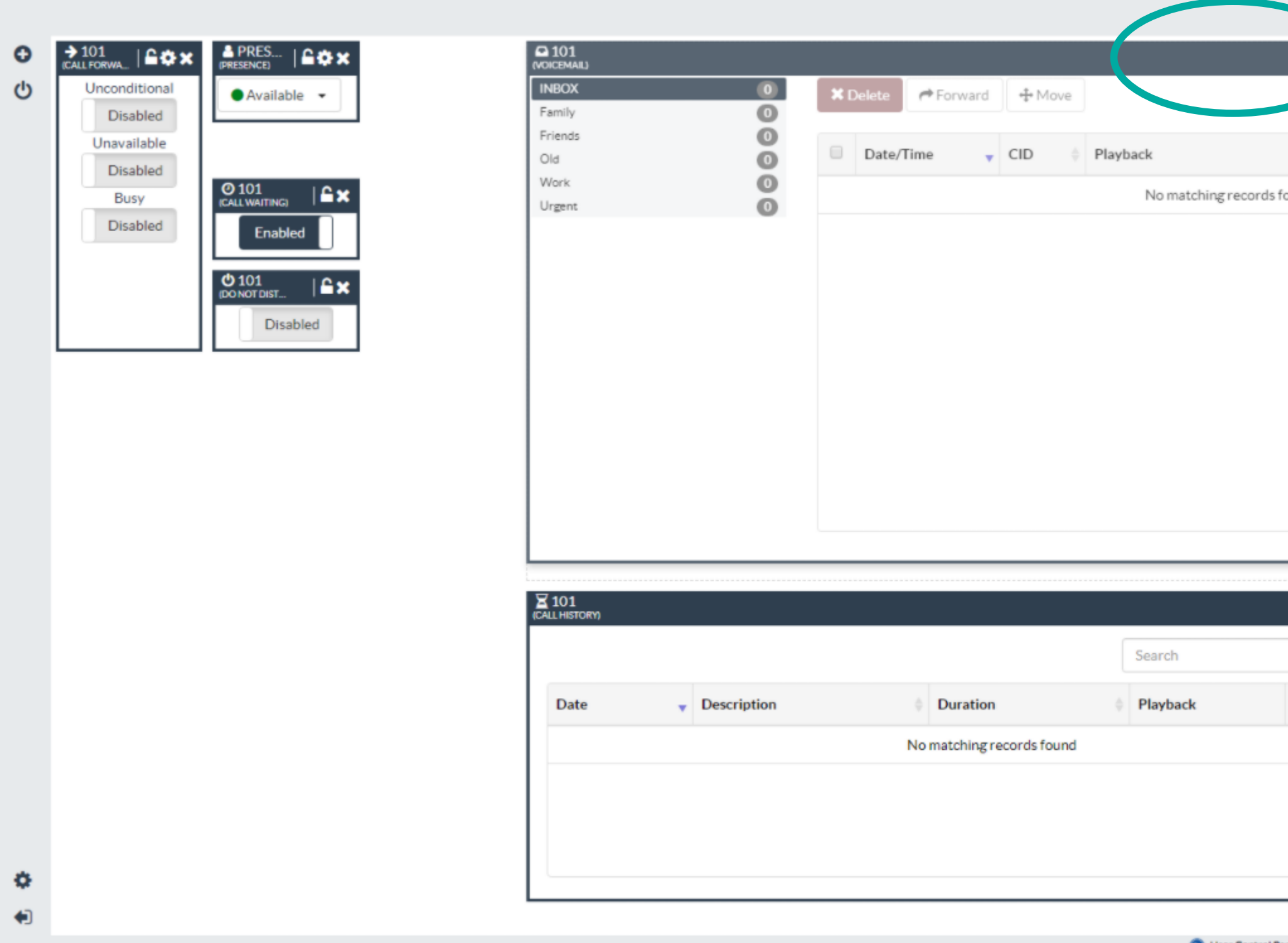

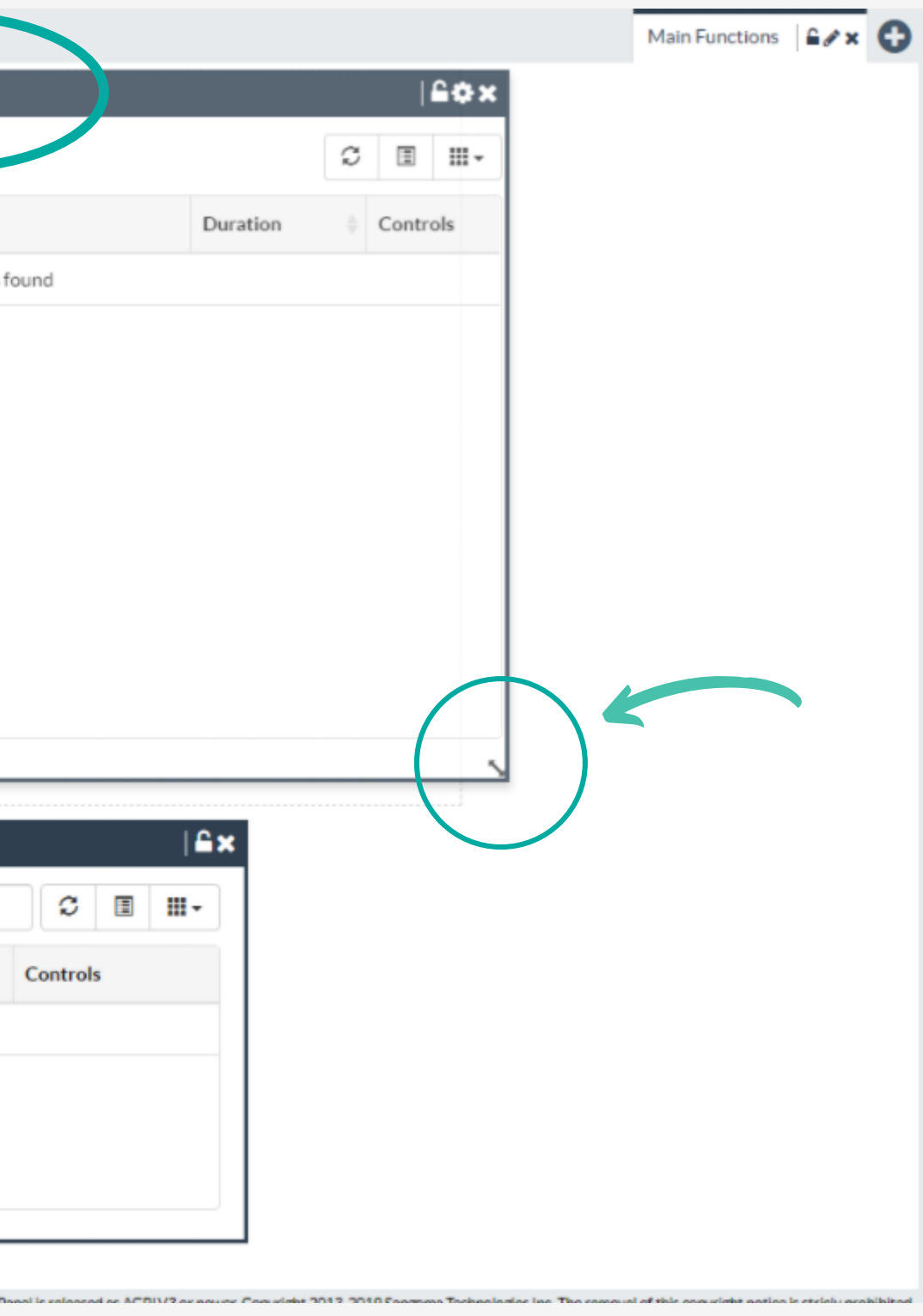

#### UCP QUICK START GUIDE

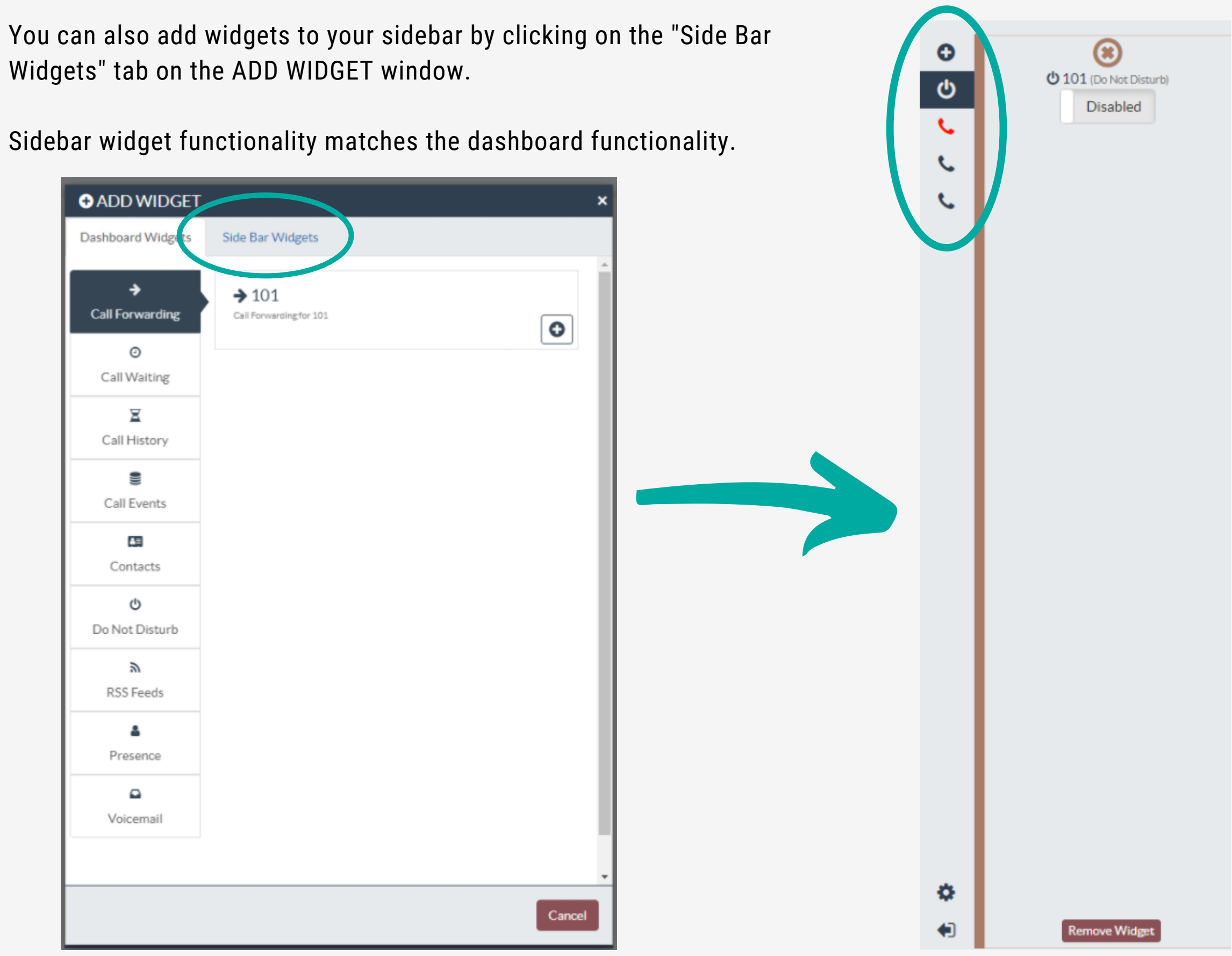

Widgets" tab on the ADD WIDGET window.

# rhynotel

STEP 6

### iynotel

### WIDGET FUNCTION Call Forwarding:

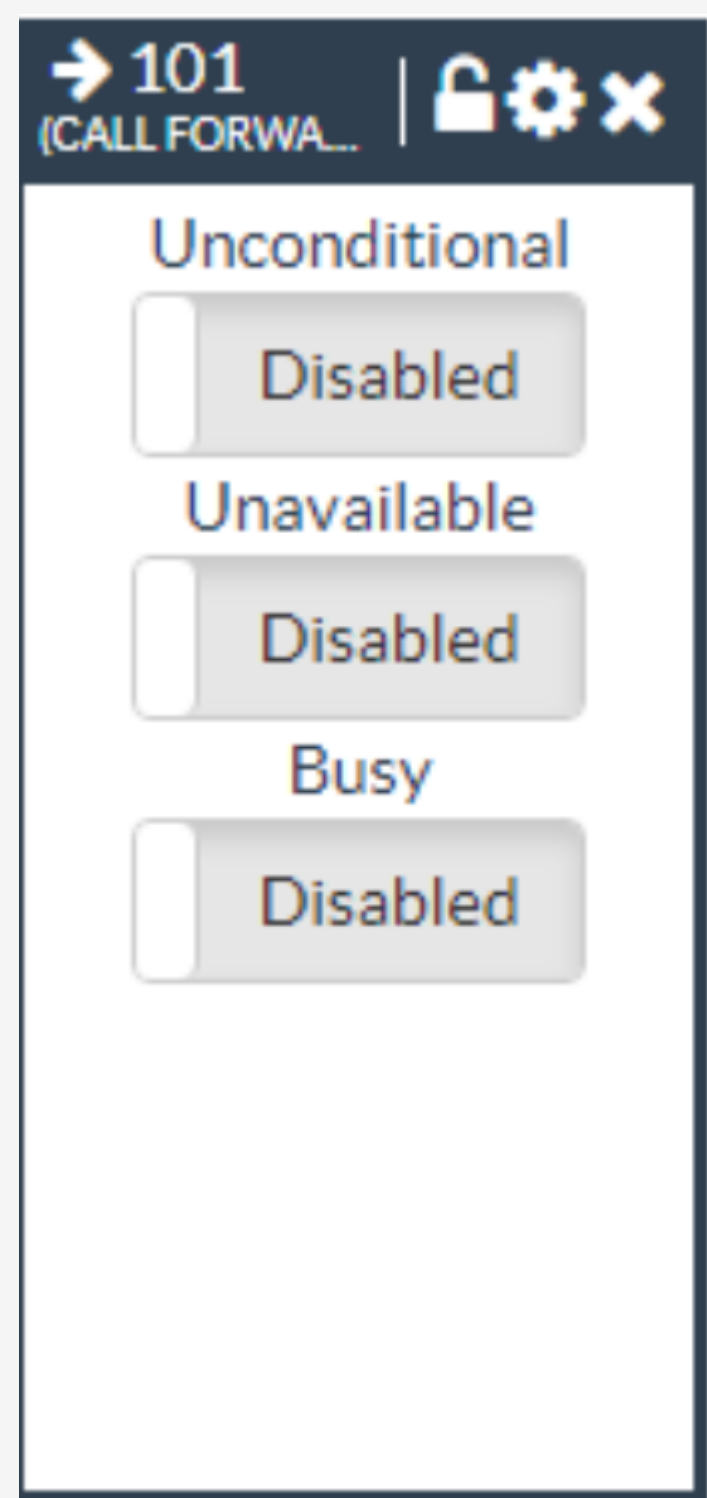

Unconditional: Forward calls immediately regardless of current state of line/PBX to the number entered.

Unavailable: Preconfigured number to which calls are forwarded if the customer endpoint becomes unresponsive due to an Internet outage or software/configuration failure of endpoint

Busy: Preconfigured number to which calls are forwarded if the customer endpoint is busy, usually due to being on an active call.

WIDGET FUNCTION Presence, Call waiting, & Do Not Disturb

HELPDESK 281 - 779 - 4850

Presence: Presence state allows users to set different statuses for themselves depending on what they are currently

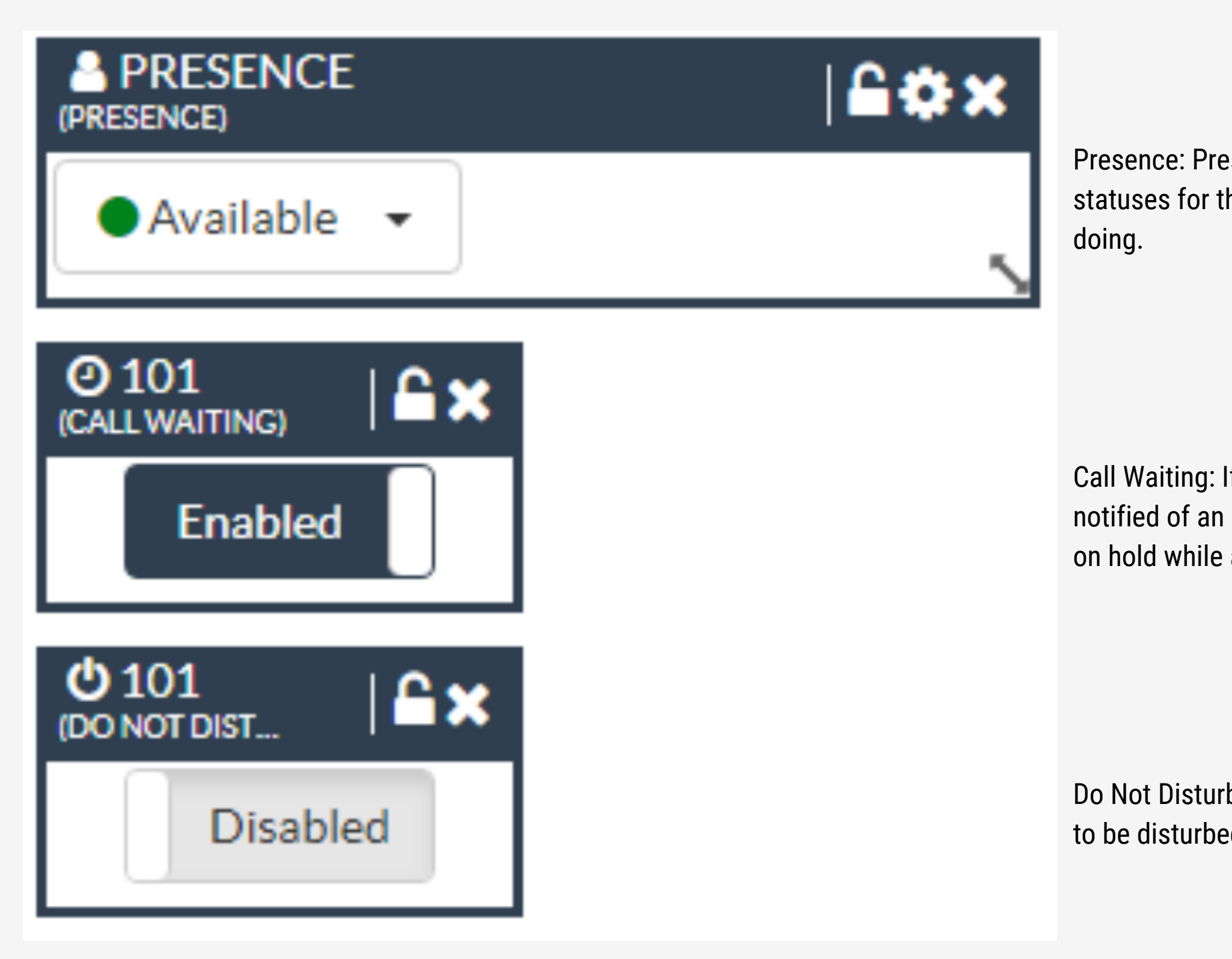

Call Waiting: If enabled, while on the phone, the user will be notified of an incoming call and is able to place the first call on hold while answering the second.

Do Not Disturb: Used to indicate that this user does not wush to be disturbed. Calls by default fall into voicemail.

### WIDGET FUNCTION Call History

Allows you to see all inbound and outbound calls for your user and listen to any call recordings that are associated with that call. More features are available in the Call Events widget, so it is not recommended to use Call History.

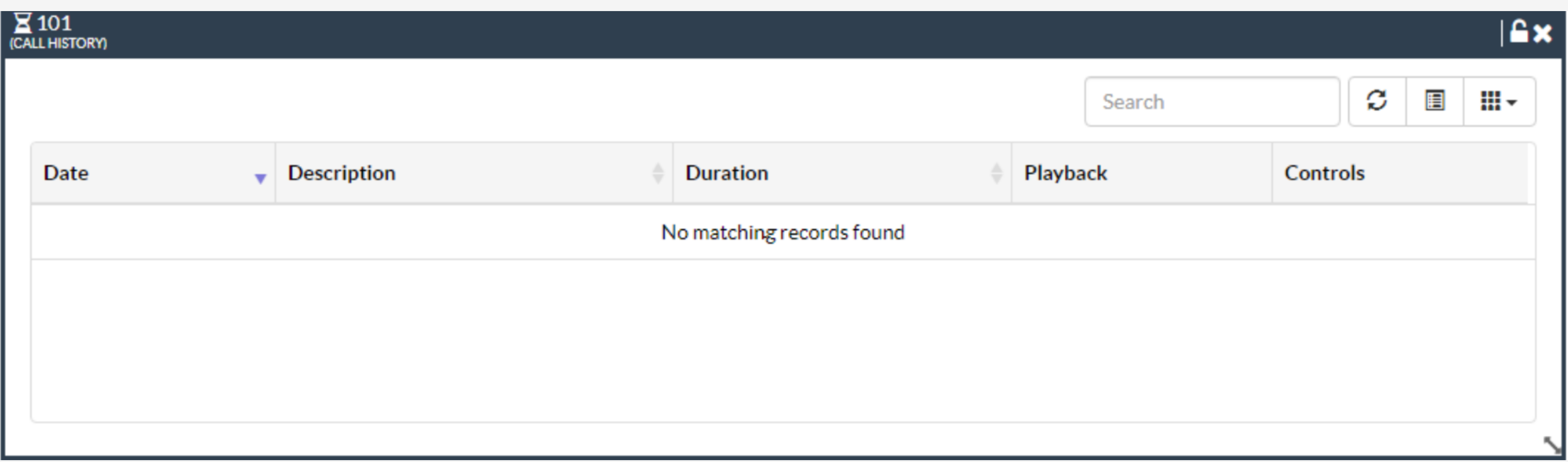

### WIDGET FUNCTION Call Events

Allows users to see all inbound and outbound calls for your user and listen to any call recordings that are associated with that call. This widget is intended to replace Call History in the long term.

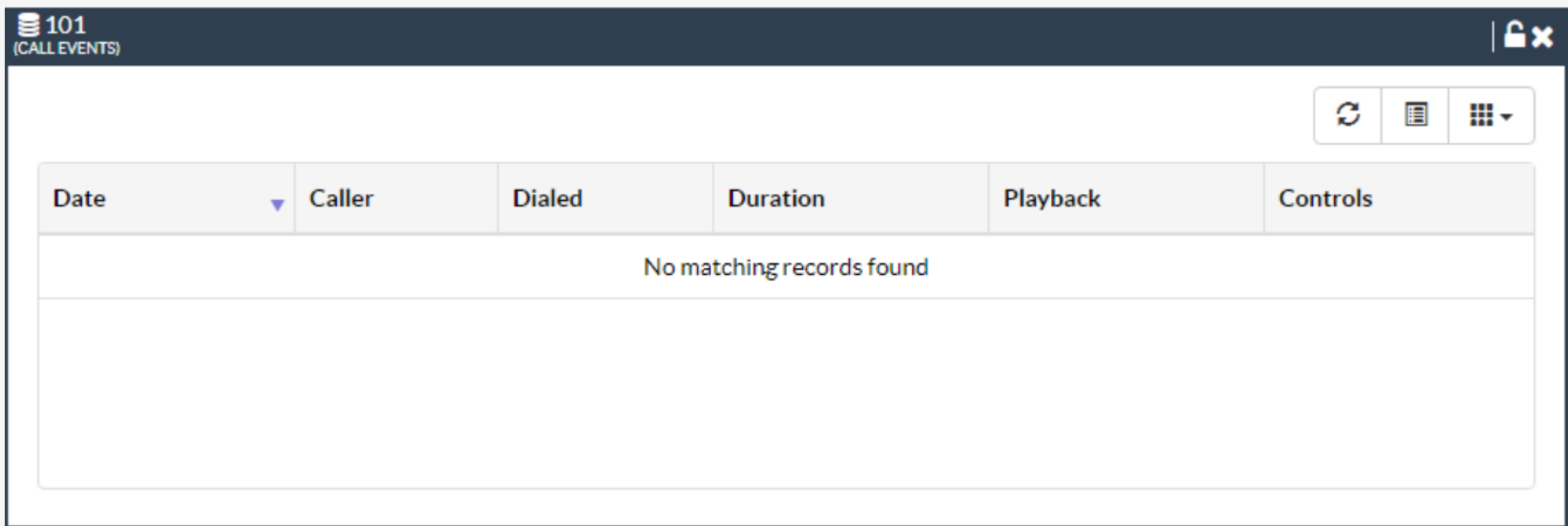

### WIDGET FUNCTION Voicemail

View, listen and manage your voicemail settings. Voicemail messages can be organized into folders or downloaded to the computer. Greetings can also be set if you prefer to upload an audio file from your computer instead of recording from the phone itself.

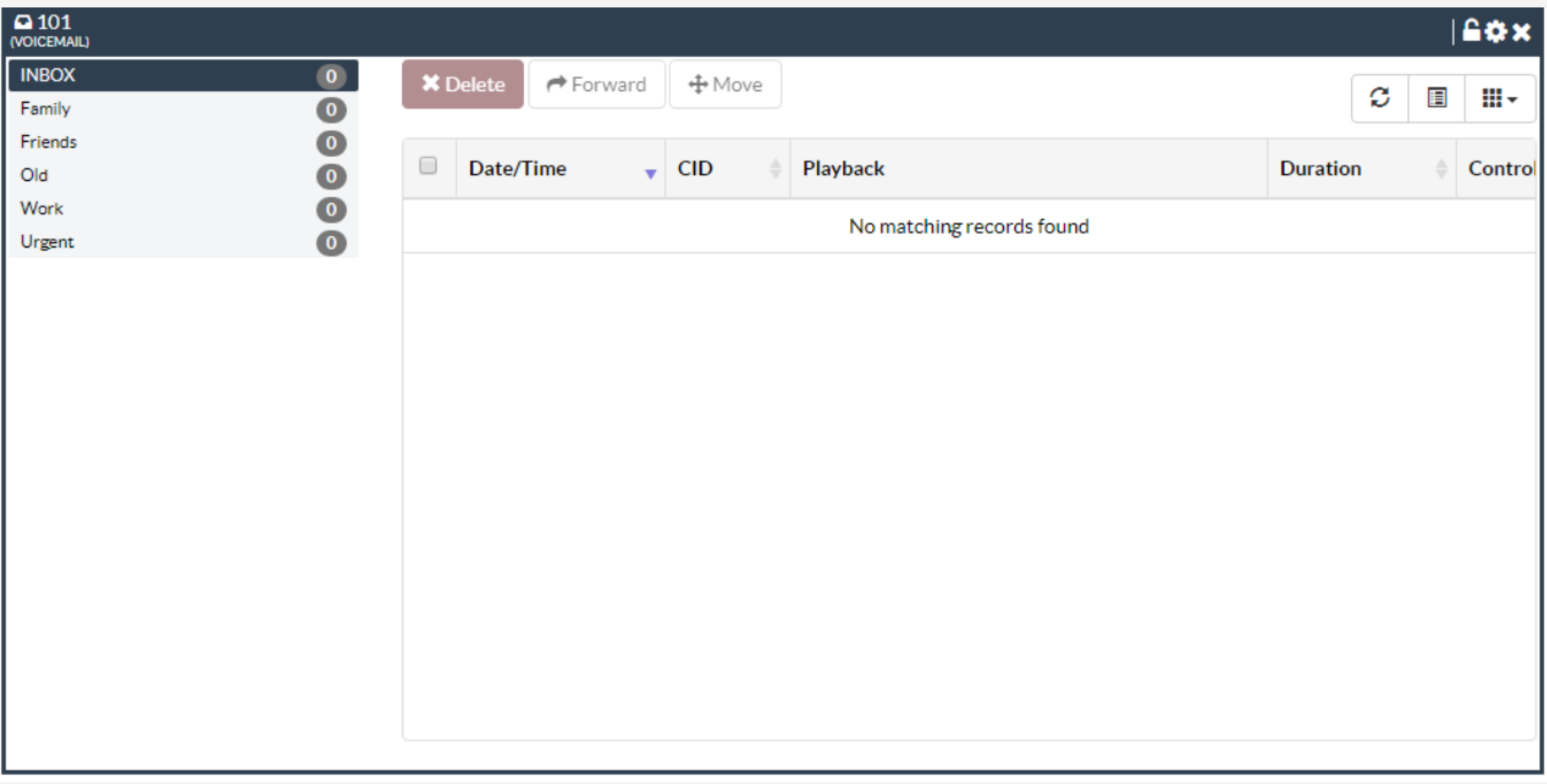

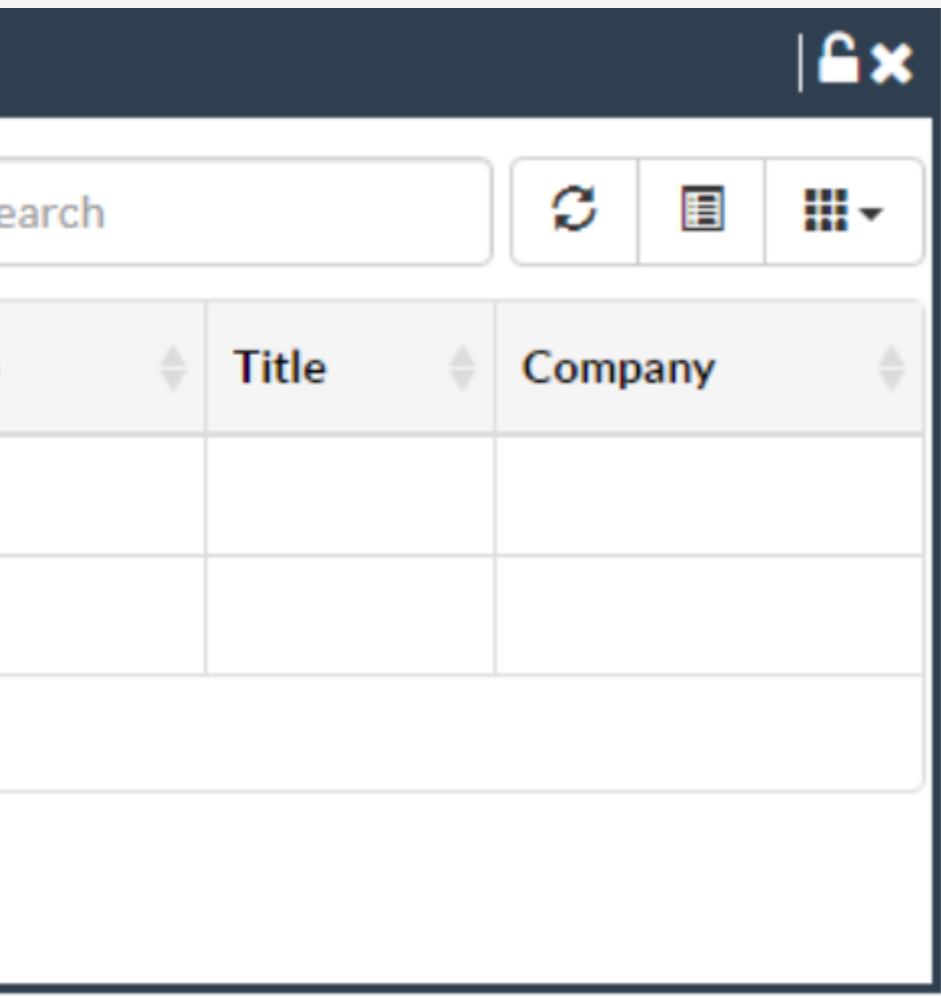

### WIDGET FUNCTION Contacts

Allows you to see and create contacts that can be used in other widgets in UCP. Phone Apps, and for speed dials. Contacts can be organized into groups.

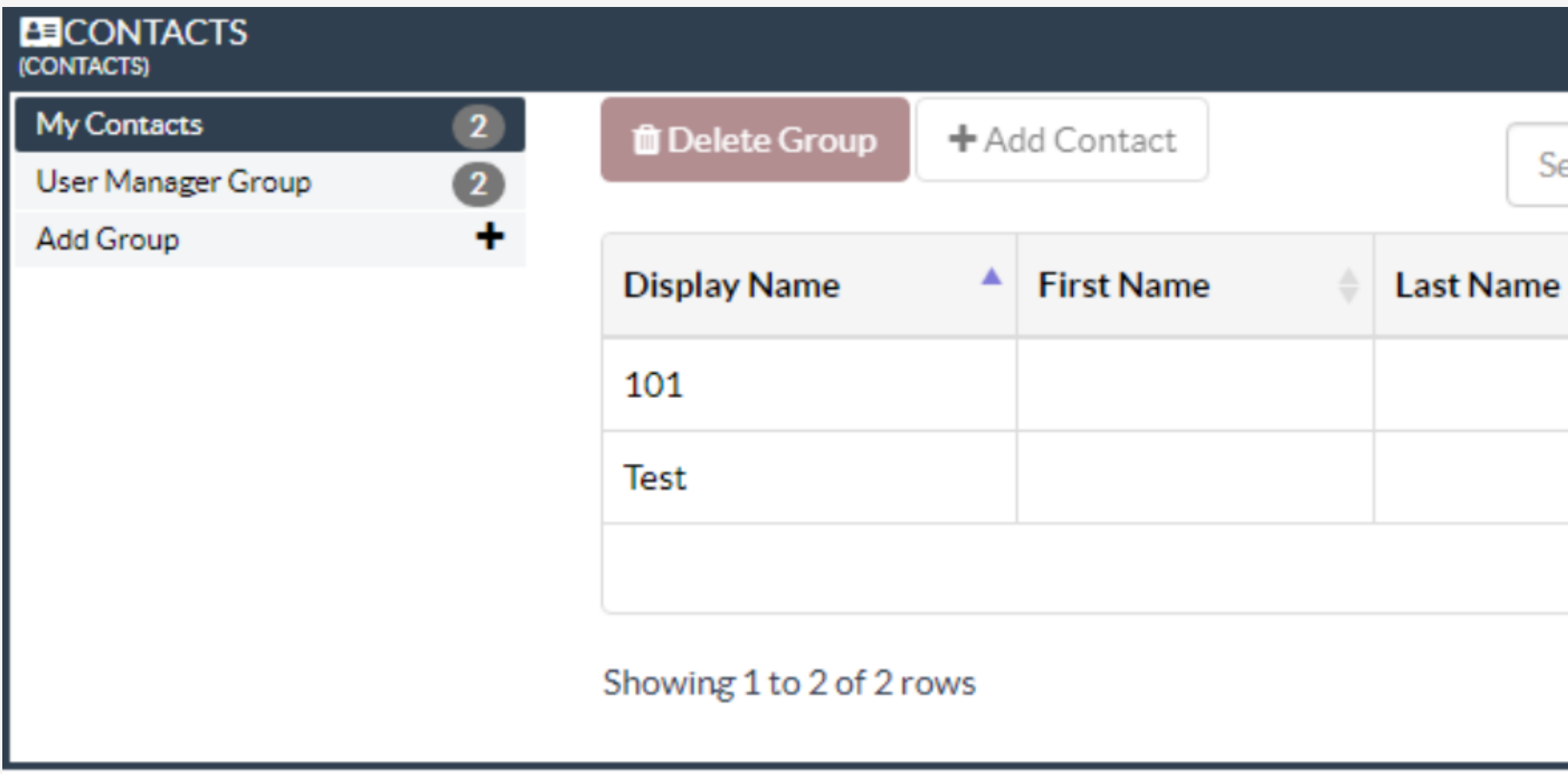

#### ONEDRIVE SETUP

# rhynotel

### WIDGET FUNCTION Zulu Softphone

HELPDESK 281 - 779 - 4850

Zulu widgets are only available for Zulu service subscribers.

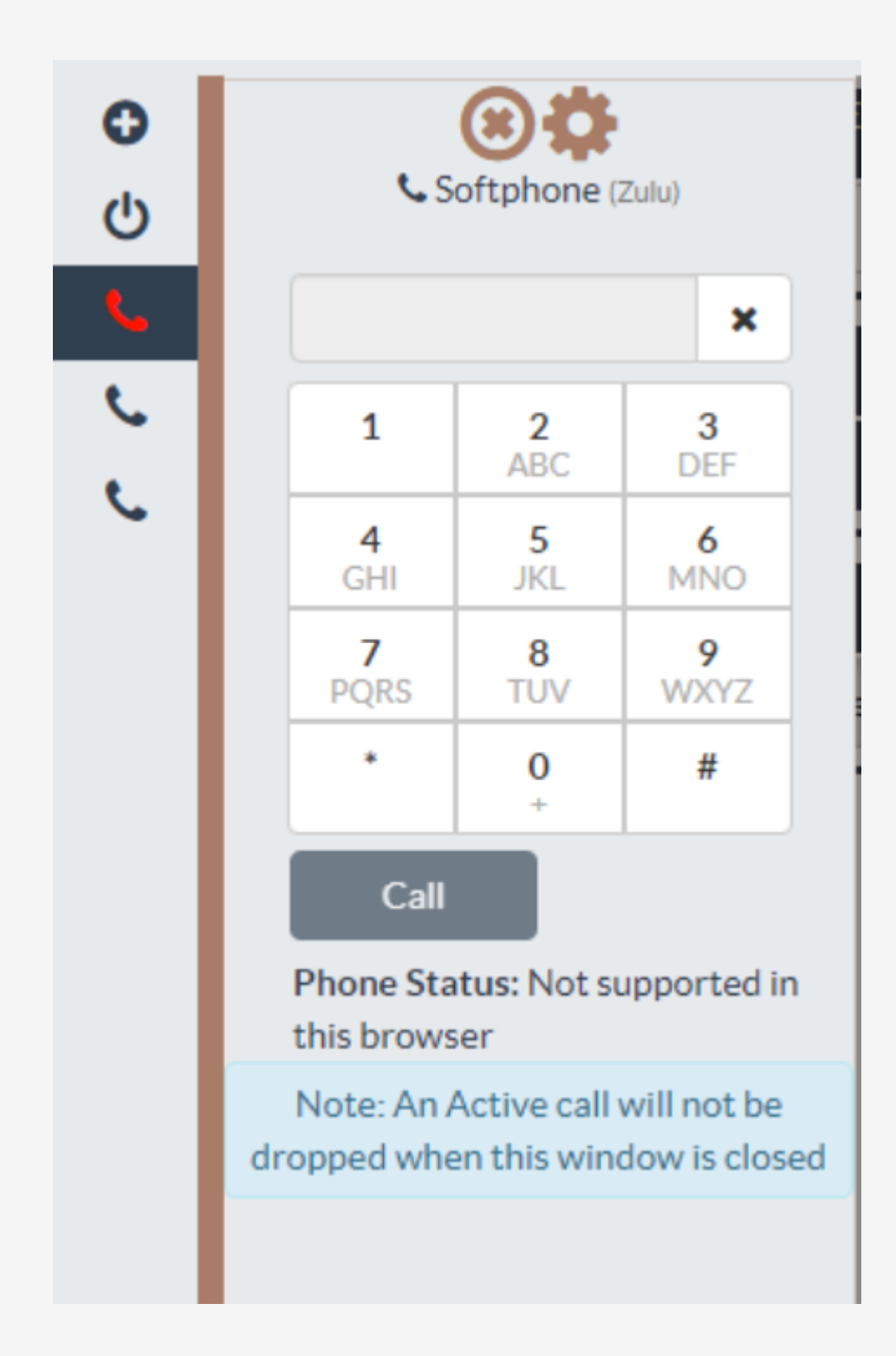

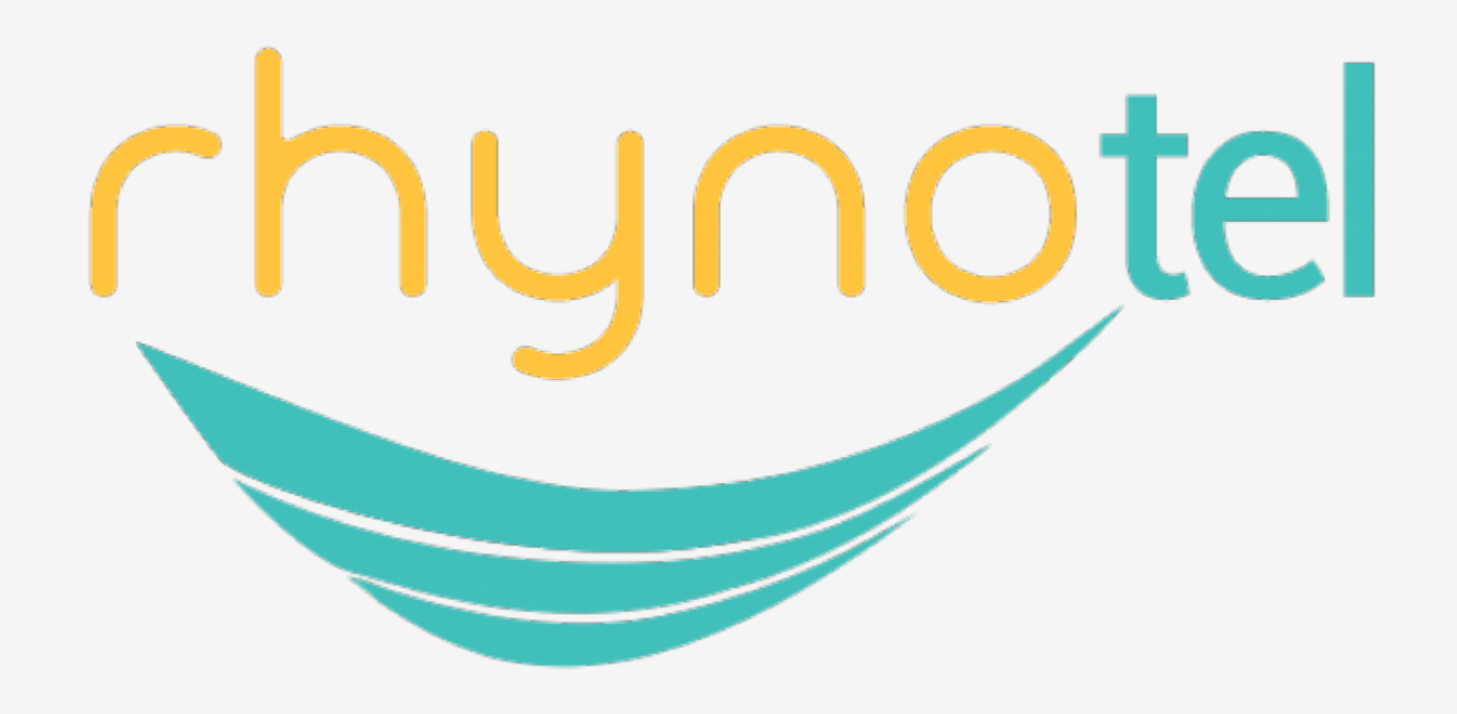

### SECURE. RELIABLE. AFFORDABLE.

WWW.NEORHINO.COM 888.661.6068 713.936.4680 CALL US FOR ANY QUESTIONS.